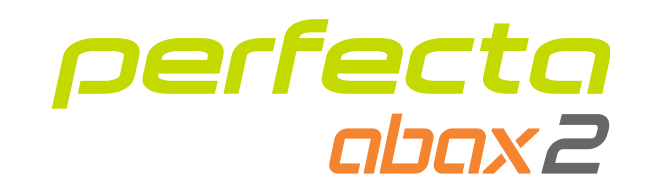

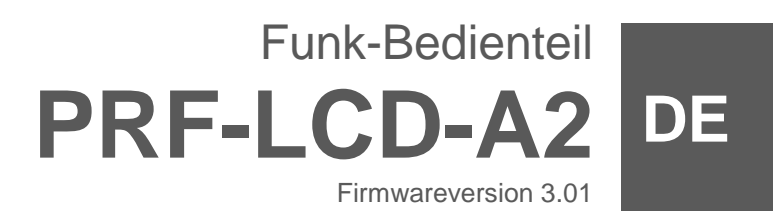

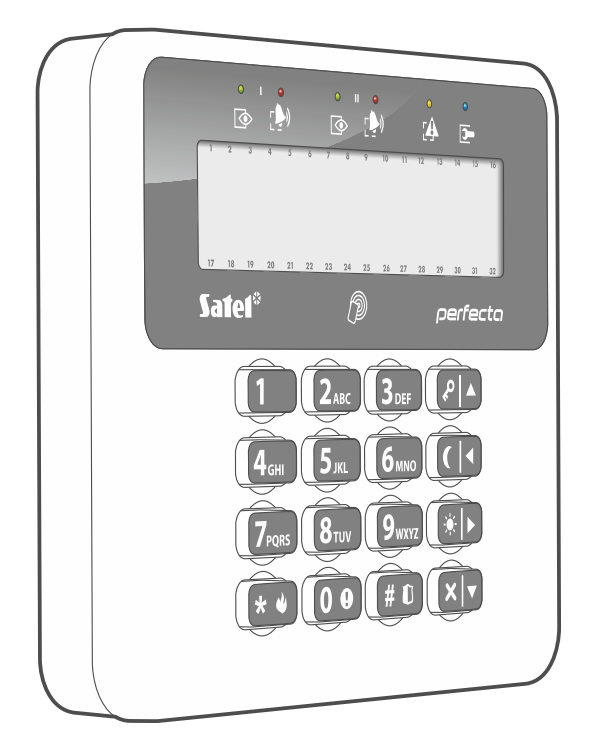

 $C<sub>f</sub>$ 

prf-lcd-a2\_de 02/23

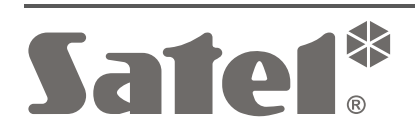

SATEL sp. z o.o. • ul. Budowlanych 66 • 80-298 Gdańsk • POLEN Tel. +48 58 320 94 00 **www.satel.pl**

# **WICHTIG**

Das Gerät soll durch qualifiziertes Fachpersonal installiert werden.

Bevor Sie zur Montage des Gerätes übergehen, lesen Sie bitte sorgfältig die Anleitung.

Eingriffe in die Konstruktion, eigenmächtige Reparaturen oder Änderungen, die vom Hersteller nicht erlaubt sind, lassen die Garantie entfallen.

Das Typenschild des Gerätes befindet sich auf dem Gehäuseunterteil.

 $\epsilon$ Das Gerät erfüllt die Anforderungen der geltenden EU-Richtlinien.

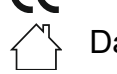

Das Gerät ist für die Montage in Innenräumen bestimmt.

Das Gerät darf nicht im Haushaltsmüll entsorgt werden. Es ist gemäß den geltenden Umweltschutzvorschriften zu entsorgen (das Gerät wurde nach dem 13. August 2005 auf den Markt gebracht).

Das Ziel der Firma SATEL ist ständig die höchste Qualität der Produkte zu gewährleisten. Dies kann zu Veränderungen in der technischen Spezifikation und der Software führen. Aktuelle Informationen über die eingeführten Änderungen sind auf unserer Website https://support.satel.pl zu finden.

**Hiermit erklärt SATEL sp. z o.o., dass der Funkanlagentyp PRF-LCD-A2 der Richtlinie 2014/53/EU entspricht. Der vollständige Text der EU-Konformitätserklärung ist unter der folgenden Internetadresse verfügbar: www.satel.pl/ce**

In der Anleitung finden Sie folgende Symbole:

- 
- Warnung.

Hinweis;

## **INHALTSVERZEICHNIS**

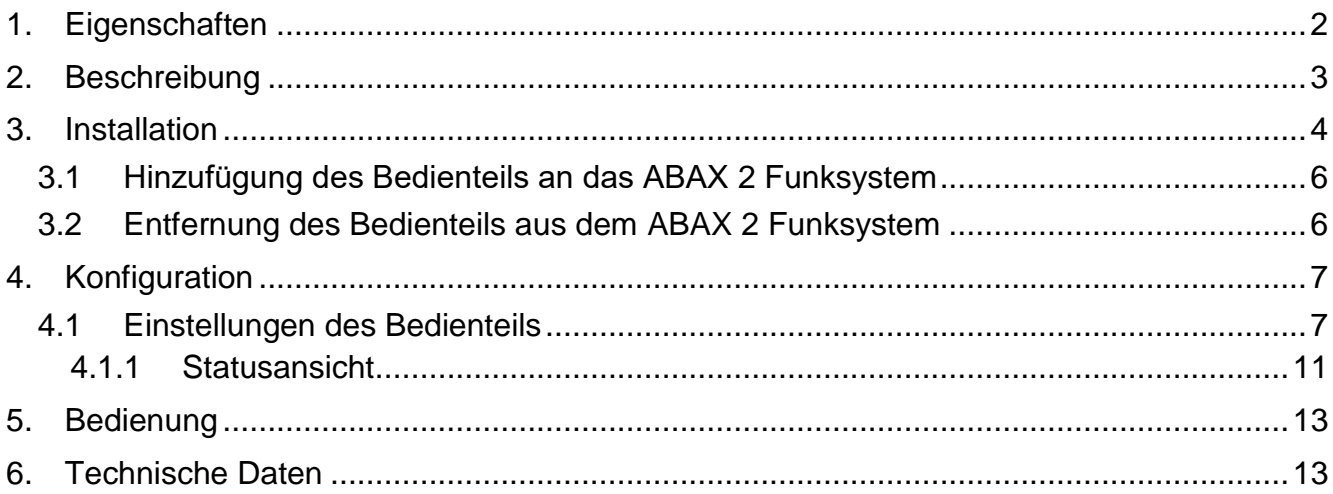

Das Funk-Bedienteil PRF-LCD-A2 dient zur Bedienung und Parametrierung der Zentralen PERFECTA 64 M. Er ist für den Betrieb im bidirektionalen ABAX 2 Funksystem bestimmt.

 $\boldsymbol{j}$ 

*Das Bedienteil wird vom Funkbasismodul ACU-220 / ACU-280 mit der Firmwareversion 6.06 (oder höher) unterstützt.*

*Das Bedienteil wird vom Repeater ARU-200 nicht unterstützt.*

Diese Anleitung bezieht sich auf das Bedienteil mit der Elektronikversion 2.2 (oder höher).

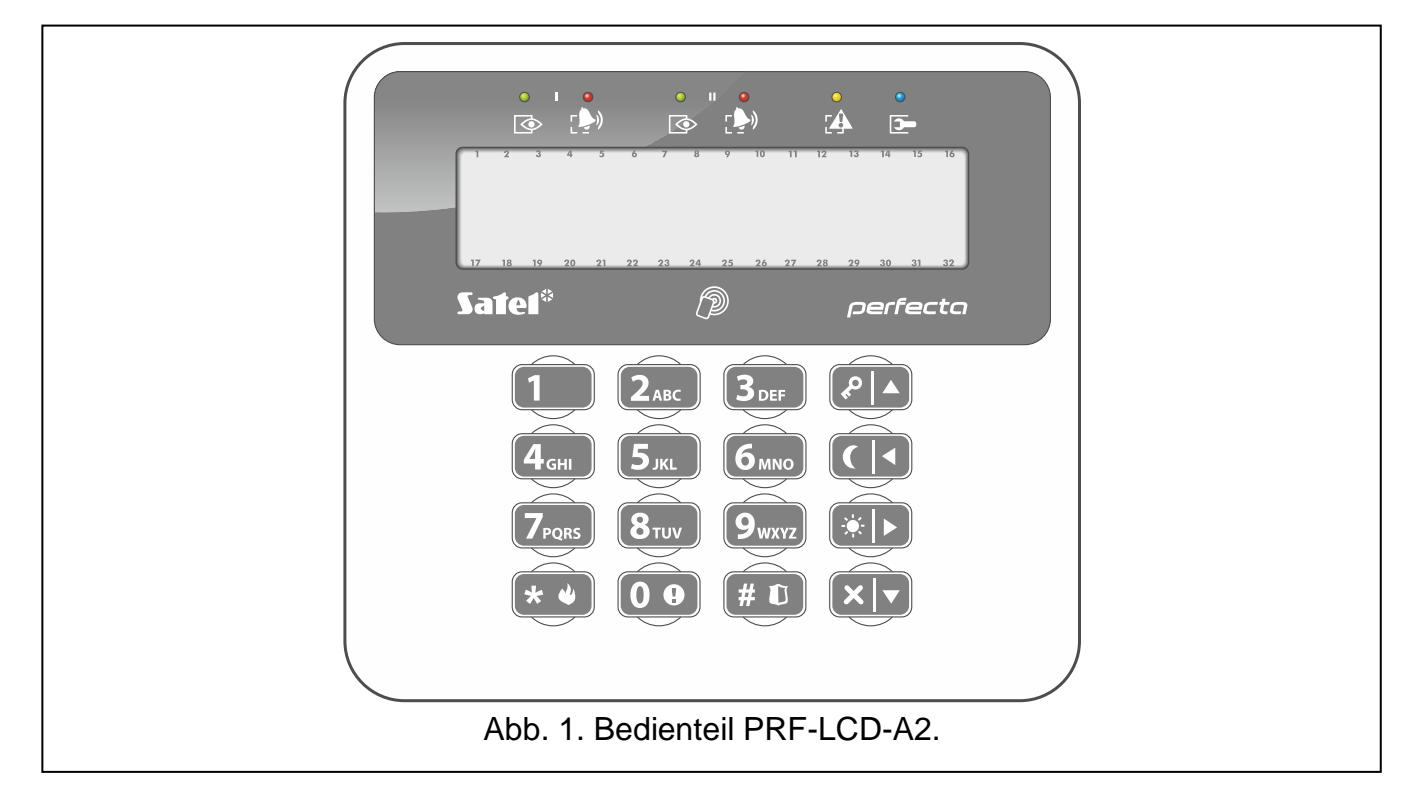

# <span id="page-3-0"></span>**1. Eigenschaften**

- Beleuchtetes Display 2 x 16 Zeichen.
- LEDs zur Anzeige des Bereichs- und Systemzustandes.
- 12 Tasten, die gemäß dem Telefon-Standard gekennzeichnet sind und zur Eingabe von Daten dienen.
- 4 zusätzliche Tasten zum Bewegen im Menü und zur Scharf- und Unscharfschaltung.
- Hintergrundbeleuchtung der Tasten.
- Eingebauter Zutrittskartenleser.
- Eingebauter piezoelektrischer Wandler zur akustischen Signalisierung.
- Verschlüsselte bidirektionale Funkkommunikation im 868 MHz Frequenzband (AES-Standard)
- Diversifizierung der Übertragungskanäle 4 Kanäle, die automatische Auswahl eines Kanals ermöglichen, der die Übertragung ohne Interferenz mit anderen Signalen im 868 MHz Frequenzband erlaubt.
- Firmwareaktualisierung des Bedienteils per Fernzugriff.
- Sabotageschutz vor Öffnung des Gehäuses und Abreißen von der Montageoberfläche.
- Stromversorgung:
	- zwei Batterien CR123A 3 V (erforderlich),
	- Netzteil APS-055 von der Firma SATEL (optional).

# <span id="page-4-0"></span>**2. Beschreibung**

## **Funkkommunikation**

Das Bedienteil verbindet sich mit dem Funkbasismodul alle 4 Minuten, um über seinen Zustand zu informieren (periodische Kommunikation). Eine zusätzliche Kommunikation findet statt:

- während der Benutzung des Bedienteils,
- im Falle der Bedienteilsabotage,
- wenn das Funkbasismodul Befehle an das Bedienteil sendet.

## **Stromversorgung**

Es müssen zwei Batterien CR123A 3 V in das Bedienteil eingelegt werden. Optional kann das Bedienteil an das Netzteil APS-055 von der Firma SATEL (externe Stromversorgung) angeschlossen werden. APS-055 ist ein Unterputzdosen-Netzteil 5 V DC / 0,5 A. Das vom Netzteil APS-055 versorgte Funk-Bedienteil funktioniert ähnlich wie ein verdrahtetes LCD-Bedienteil. Die Batterien werden dann nur bei Ausfall der externen Stromversorgung genutzt.

## **Betriebsmodi des batterieversorgten Bedienteils**

Wenn das Bedienteil von den Batterien versorgt wird, wird es in einem von zwei Modi betrieben:

**Aufwachmodus** – nach dem Drücken einer beliebigen Taste aktivierter Modus. Zusätzlich kann das Bedienteil automatisch beim Start des Countdowns der Eingangs- oder Ausgangszeit, bei der Scharfschaltung oder beim Alarm aufgeweckt werden (siehe Beschreibung des Parameters *Aufwachendauer* S. [10\)](#page-11-0). Wenn das Bedienteil aufgewacht ist, funktioniert es wie ein verdrahtetes LCD-Bedienteil. Das Display ist eingeschaltet. Die Hintergrundbeleuchtung (des Displays und der Tasten), LED-Anzeigen, akustische Signalisierung und Kartenleser funktionieren.

**Schlafmodus** – dieser Modus wird aktiviert:

- 20 Sekunden nach dem letzten Tastendruck,
- nach der Beendigung der Signalisierung des Ereignisses, das das Bedienteil aufgeweckt hat (siehe Beschreibung des Parameters *Aufwachendauer* S. [10\)](#page-11-0).

Dieser Modus dient zum Energiesparen. Das Display ist ausgeschaltet. Die Hintergrundbeleuchtung (des Displays und der Tasten), LED-Anzeige, akustische Signalisierung und Kartenleser sind ausgeschaltet (wenn für den Parameter *Aufwachendauer* eine andere Zeit als 0 programmiert wurde, dann wird der GONG aus den Meldelinien signalisiert).

## **Unterstützung von Zutrittskarten**

Der eingebaute Kartenleser ermöglicht den Benutzern die Bedienung des Alarmsystems mithilfe der Zutrittskarten (eines passiven Transponders 125 kHz in Form einer Karte, eines Anhängers etc.). Wenn keine Zutrittskarten verwendet werden sollen, kann der Leser ausgeschaltet werden (dadurch wird der Batterieverbrauch reduziert).

## **Kontrolle des Batteriezustandes**

Das Bedienteil kontrolliert den Batteriezustand. Wenn die Spannung unter 2,75 V fällt:

- wird bei jeder zyklischen Übertragung eine Information über schwache Batterie gesendet,
- wird eine Meldung mit der Information über schwache Batterie angezeigt.
- $\boldsymbol{i}$ *Die Betriebszeit der Batterie hängt davon ab, wie das Bedienteil verwendet wird. Wenn das Bedienteil von den Batterien versorgt wird, werden die Batterien umso schneller entladen, je öfter es aufgeweckt wird.*

## <span id="page-5-0"></span>**3. Installation**

**Alle elektrischen Anschlüsse sind bei abgeschalteter Stromversorgung auszuführen.**

**Bei der Verwendung einer anderen Batterie als die vom Hersteller empfohlene oder beim falschen Umgang mit der Batterie besteht Explosionsgefahr. Die Batterie darf nicht zerquetscht, zerschnitten oder hohen Temperaturen ausgesetzt (ins Feuer geworfen, in den Ofen gelegt u. ä.) werden.**

**Setzen Sie die Batterie nicht einem sehr niedrigen Druck aus, da die Gefahr der Batterieexplosion oder des Austretens von brennbaren Flüssigkeiten oder von Gas besteht.**

**Bei der Montage und Austausch der Batterie besonders vorsichtig vorgehen. Der Hersteller übernimmt keine Verantwortung für die Folgen einer falschen Batteriemontage.**

**Verbrauchte Batterien dürfen nicht im Hausmüll entsorgt werden, sondern sind entsprechend den geltenden Umweltschutzrichtlinien zu entsorgen.**

Das Bedienteil ist für die Montage in Innenräumen bestimmt. Der Montageort soll den Systembenutzern einen einfachen und komfortablen Zugriff ermöglichen. Bei der Wahl des Montageortes ist die Reichweite der Funkkommunikation zu berücksichtigen.

1. Öffnen Sie das Gehäuse des Bedienteils (Abb. [2\)](#page-5-1).

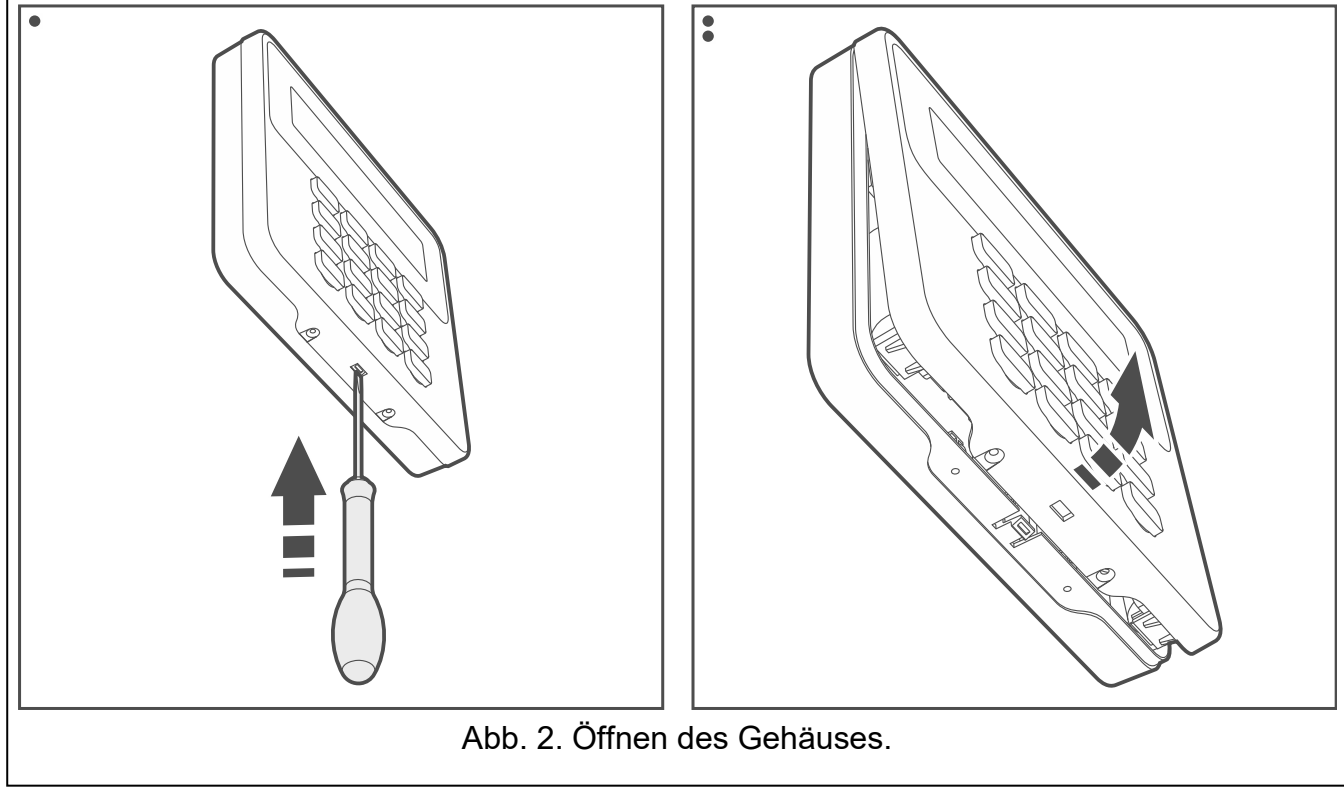

- <span id="page-5-1"></span>2. Setzen Sie die Batterien ein und fügen Sie das Bedienteil an das System ABAX 2 hinzu (siehe: ["Hinzufügung des Bedienteils](#page-7-0) an das ABAX 2 Funksystem").
- 3. Setzen Sie den Deckel auf die Haken und schließen Sie das Gehäuse.
- 4. Platzieren Sie das Bedienteil am zukünftigen Montageort.
- $\boldsymbol{i}$

*Wenn Sie beim Prüfen des Funksignalpegels das Bedienteil in der Hand halten wollen, dann halten Sie das Bedienteil an der linken Seite (auf der rechten Seite befindet sich die Antenne, die nicht abgedeckt werden darf).*

5. Prüfen Sie den Pegel des durch das ABAX 2 Funkbasismodul vom Bedienteil empfangenen Signals. Fällt der Signalpegel unter 40%, dann wählen Sie einen anderen Montageort. Manchmal reicht es, das Gerät um ein paar Zentimeter zu verschieben.

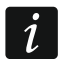

*Der Tester ARF-200 ermöglicht es, den Funksignalpegel am zukünftigen Montageort zu überprüfen, ohne dass dort das Bedienteil platziert werden muss.*

- 6. Öffnen Sie das Gehäuse des Bedienteils (Abb. [2\)](#page-5-1).
- 7. Halten Sie das Gehäuseunterteil an die Wand und markieren Sie die Position der Montagelöcher.
- 8. Bohren Sie in der Wand Löcher für Montagedübel.
- 9. Wenn das Bedienteil aus dem Netzteil APS-055 versorgt werden soll, führen Sie die Stromversorgungsleitungen durch die Öffnung im Gehäuseunterteil. Verwenden Sie dazu flexible Kabel mit dem Querschnitt 0,5-0,75 mm<sup>2</sup>.
- 10.Mit den Dübeln und Schrauben befestigen Sie das Gehäuseunterteil an der Wand. Die Dübel sollen an die Montagefläche entsprechend angepasst werden (andere für Beton oder Ziegel, andere für Gips usw.). Das montierte Gerät muss eine Abrisskraft von mindestens 50 N aushalten.
- 11.Wenn das Netzteil APS-055 verwendet wird, schließen Sie die Stromversorgungsleitungen an die Klemmen "**+**" und "-" an (Abb. [3\)](#page-6-0). Verwenden Sie einen Flachschraubenzieher 1,8 mm.
- 12.Setzen Sie den Deckel auf die Haken und schließen Sie das Gehäuse.
- 13.Sperren Sie den Deckel mit den Schrauben.

<span id="page-6-0"></span>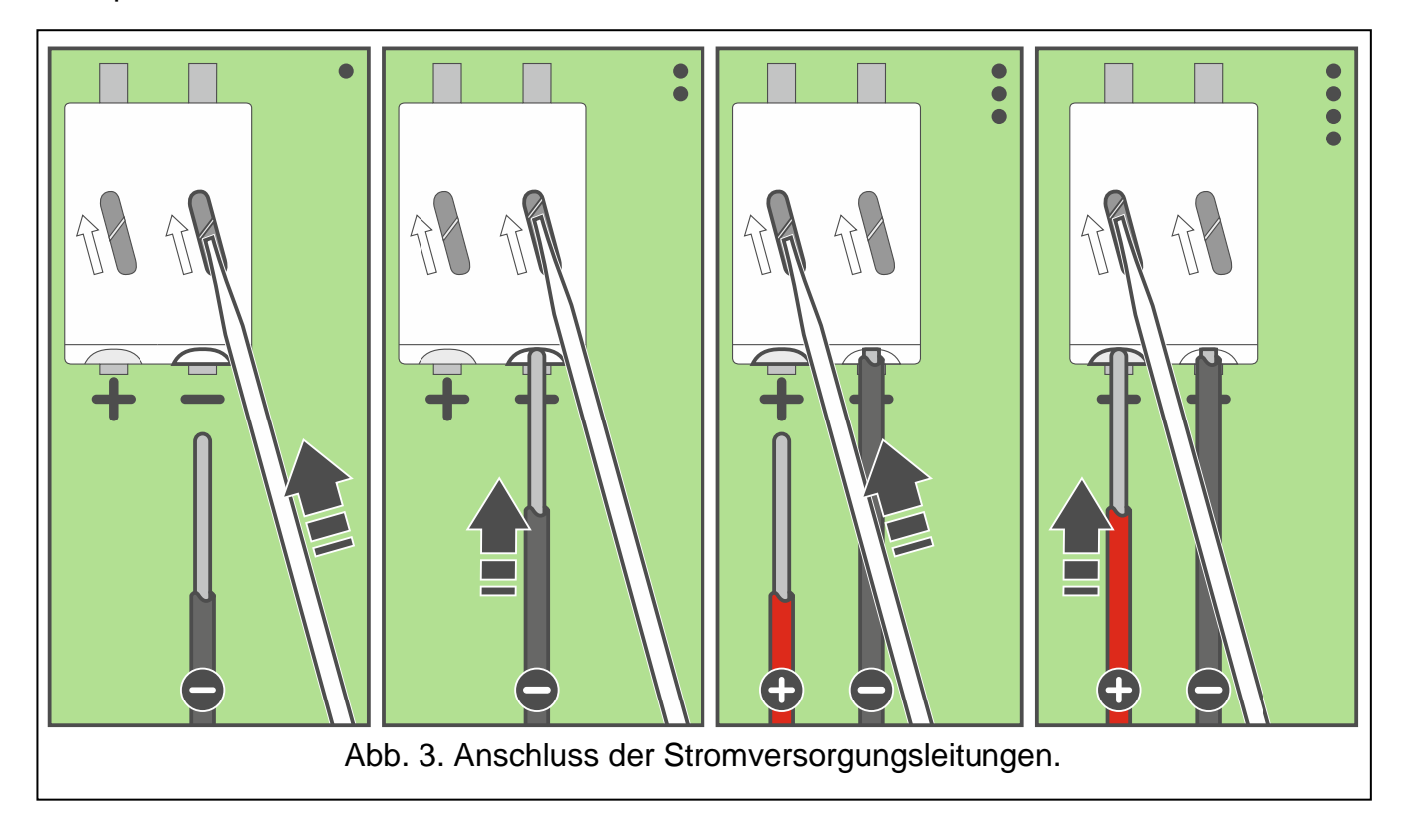

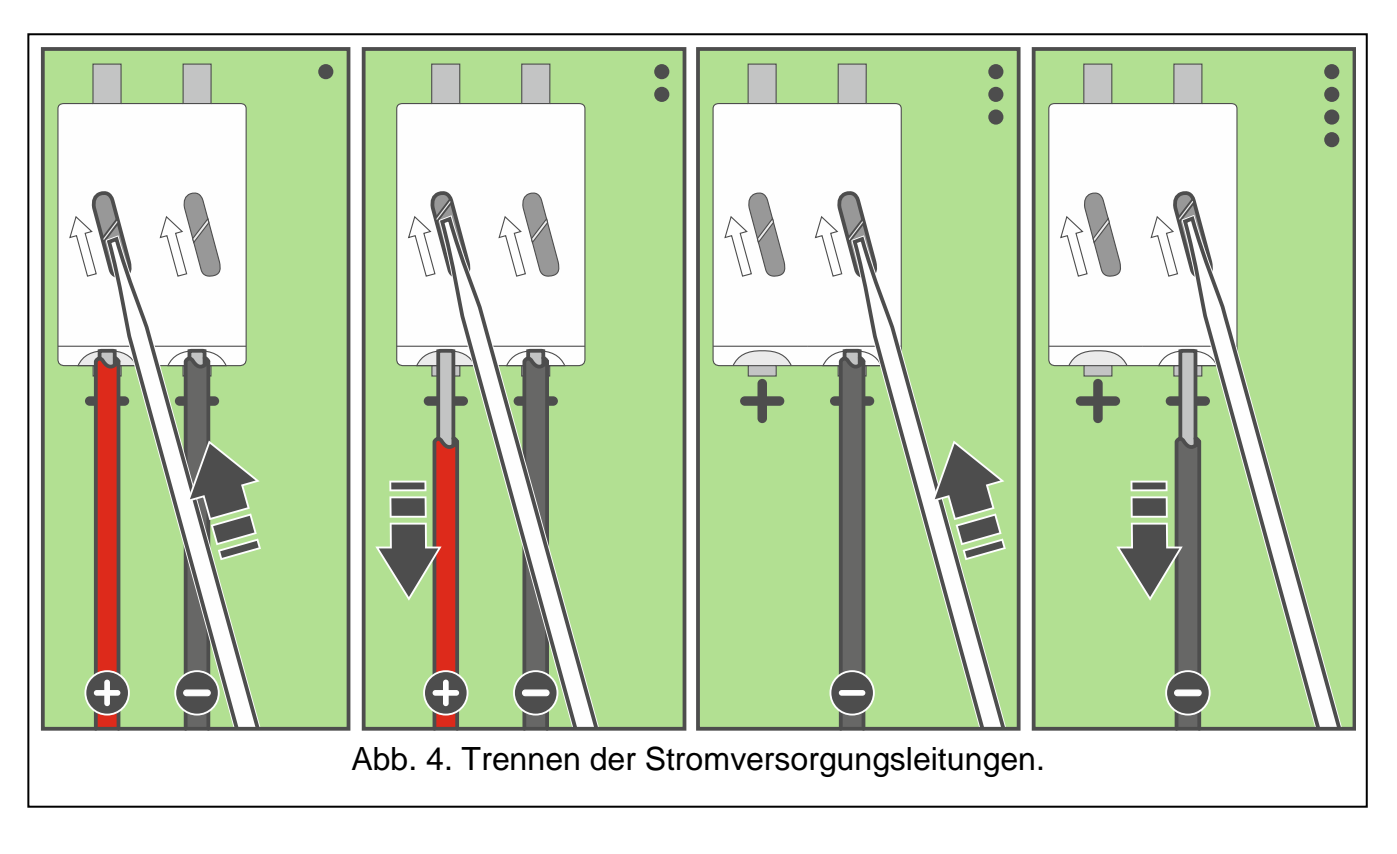

## <span id="page-7-0"></span>**3.1 Hinzufügung des Bedienteils an das ABAX 2 Funksystem**

Das Funk-Bedienteil können Sie zum ABAX 2 System über einen Computer mit installiertem Programm PERFECTA SOFT hinzufügen. Im Funkbasismodul können bis zu 4 Bedienteile PRF-LCD-A2 registriert werden.

- 1. Klicken Sie auf die Registerkarte "Module".
- 2. Klicken Sie auf ein der unbenutzten Bedienteile. Die Adresse dieses Bedienteils wird dem Funk-Bedienteil zugewiesen, nachdem die Prozedur der Hinzufügung abgeschlossen ist.
- 3. Klicken Sie auf **E. E. E. Wird das Panel zum Hinzufügen einer Funkkomponente** angezeigt.
- 4. Im Feld "Seriennummer" geben die Seriennummer des Bedienteils ein. Der Aufkleber mit der Seriennummer befindet sich auf der Elektronikplatine.
- 5. Drücken Sie eine beliebige Taste des hinzuzufügenden Bedienteils.
- 6. Wenn die Meldung "Moduldaten gespeichert" angezeigt wird, klicken Sie auf "OK". Das Panel zum Hinzufügen einer Funkkomponente wird geschlossen.
- 7. Klicken Sie auf  $\Omega$ , um die Änderungen zu speichern.

## <span id="page-7-1"></span>**3.2 Entfernung des Bedienteils aus dem ABAX 2 Funksystem**

- 1. Klicken Sie auf die Registerkarte "Module".
- 2. Klicken Sie auf das zu löschende Funk-Bedienteil.
- 3. Klicken Sie auf **Erstell**. Es wird das Fenster "Gerät löschen" angezeigt.
- 4. Klicken Sie auf "Löschen". Das Fenster "Gerät löschen" wird geschlossen.
- 5. Klicken Sie auf  $\hat{\Omega}$ , um die Änderungen in der Zentrale zu speichern.

# <span id="page-8-0"></span>**4. Konfiguration**

Alle Einstellungen des Funk-Bedienteils konfigurieren Sie auf einem Computer mit installiertem Programm PEFECTA SOFT. Mithilfe des Bedienteils können Sie nur einen Teil von Einstellungen konfigurieren. In der Anleitung werden die Namen von Parametern und Optionen aus dem Programm PERFECTA Soft benutzt. Bei der Beschreibung eines Parameters oder einer Option wird in eckigen Klammern eine der folgenden Informationen angezeigt:

- Name der Funktion zur Konfiguration des Parameters oder der Option im Bedienteil,
- Name des Parameters oder der Option im Bedienteil.

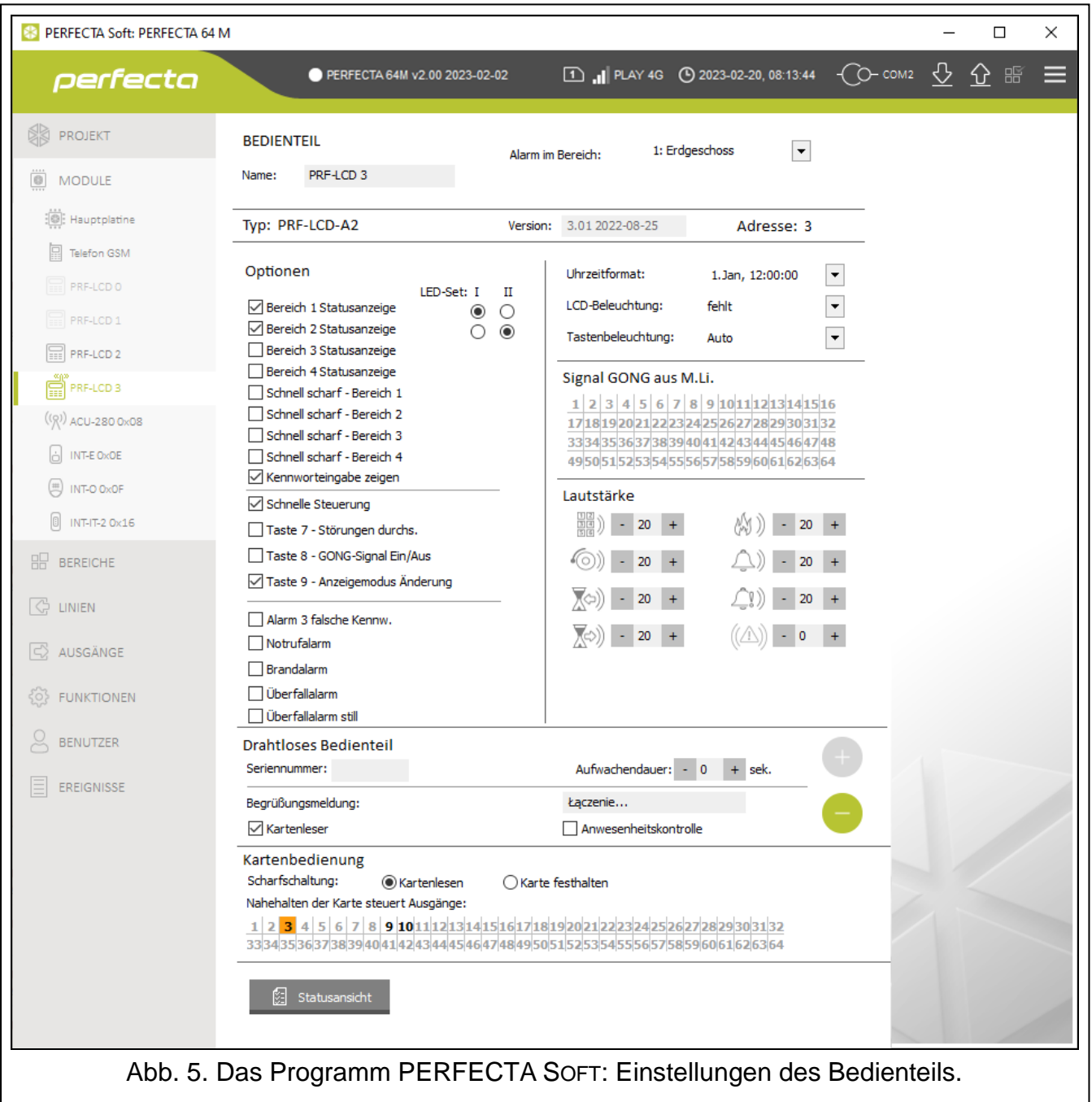

## <span id="page-8-1"></span>**4.1 Einstellungen des Bedienteils**

**Name** [28.Namen] – individueller Name des Bedienteils (bis zu 16 Zeichen).

**Alarm im Bereich** [22.Bereiche] – Bereich, in dem bei der Sabotage des Bedienteils (beim Öffnen des Gehäuses oder bei fehlender Kommunikation) ein Alarm ausgelöst wird.

#### **Optionen**

- **Bereich 1 Statusanzeige** [B.1 Status zeig.] bei eingeschalteter Option informiert das Bedienteil über den Zustand des Bereichs 1 (Display / LED-Anzeigen / akustische Signalisierung).
	- **LED-Set: I** [I LED-Set Ber.1] wenn Sie diese Option wählen, informieren über den Zustand des Bereichs 1 die mit I gekennzeichneten LEDs.
	- **LED-Set: II** [II LED-Set Ber.1] wenn Sie diese Option wählen, informieren über den Zustand des Bereichs 1 die mit II gekennzeichneten LEDs.
- **Bereich 2 Statusanzeige** [B.2 Status zeig.] bei eingeschalteter Option informiert das Bedienteil über den Zustand des Bereichs 2 (Display / LED-Anzeigen / akustische Signalisierung).
	- **LED-Set: I** [I LED-Set Ber.2] wenn Sie diese Option wählen, informieren über den Zustand des Bereichs 2 die mit I gekennzeichneten LEDs.
	- **LED-Set: II** [II LED-Set Ber.2] wenn Sie diese Option wählen, informieren über den Zustand des Bereichs 2 die mit II gekennzeichneten LEDs.
- **Bereich 3 Statusanzeige** [B.3 Status zeig.] bei eingeschalteter Option informiert das Bedienteil über den Zustand des Bereichs 3 (Display / LED-Anzeigen / akustische Signalisierung).
	- **LED-Set: I** [I LED-Set Ber.3] wenn Sie diese Option wählen, informieren über den Zustand des Bereichs 3 die mit I gekennzeichneten LEDs.
	- **LED-Set: II** [II LED-Set Ber.3] wenn Sie diese Option wählen, informieren über den Zustand des Bereichs 3 die mit II gekennzeichneten LEDs.
- **Bereich 4 Statusanzeige** [B.4 Status zeig.] bei eingeschalteter Option informiert das Bedienteil über den Zustand des Bereichs 4 (Display / LED-Anzeigen / akustische Signalisierung).
	- **LED-Set: I** [I LED-Set Ber.4] wenn Sie diese Option wählen, informieren über den Zustand des Bereichs 4 die mit I gekennzeichneten LEDs.
	- **LED-Set: II** [II LED-Set Ber.4] wenn Sie diese Option wählen, informieren über den Zustand des Bereichs 4 die mit II gekennzeichneten LEDs.
- **Schnell scharf - Bereich 1** [B.1 schnell sch.] bei eingeschalteter Option kann der Benutzer den Bereich 1 vom Bedienteil aus ohne Verwendung des Codes / der Karte scharf schalten.
- **Schnell scharf - Bereich 2** [B.2 schnell sch.] bei eingeschalteter Option kann der Benutzer den Bereich 2 vom Bedienteil aus ohne Verwendung des Codes / der Karte scharf schalten.
- **Schnell scharf - Bereich 3** [B.3 schnell sch.] bei eingeschalteter Option kann der Benutzer den Bereich 3 vom Bedienteil aus ohne Verwendung des Codes / der Karte scharf schalten.
- **Schnell scharf - Bereich 4** [B.4 schnell sch.] bei eingeschalteter Option kann der Benutzer den Bereich 4 vom Bedienteil aus ohne Verwendung des Codes / der Karte scharf schalten.
- **Kennworteingabe zeigen** [Eing.Codes zeig.] bei eingeschalteter Option wird die Codeeingabe auf dem Display des Bedienteils mit Sternzeichen präsentiert.
- **Schnelle Steuerung** [Schnelle Steuer.] bei eingeschalteter Option kann der Benutzer die Ausgänge mit den Zifferntasten steuern. Die Ausgänge *15. Steuerbar* sollen den Tasten zugewiesen werden (siehe: Anleitung *Parametrierung* der Zentrale PERFECTA 64 M).
- **Taste 7 – Störungen durchs.** [Stör. Durchsicht] bei eingeschalteter Option können die Störungen nach 3 Sekunden langem Drücken der Taste  $\overline{Z}_{\text{PQRS}}$  durchgesehen werden.
- **Taste 8 – Gongsignal Ein/Aus** [Gong ein/aus] bei eingeschalteter Option wird das 3 Sekunden lange Drücken der Taste  $(8_{\text{rw}})$  die GONG-Signalisierung einschalten/auszuschalten.
- **Taste 9 – Anzeigemodus Änderung** [Bel.Mod.Änderung] bei eingeschalteter Option wird das 3 Sekunden lange Drücken der Taste  $(9_{\text{wxx}})$  das Display zwischen dem Normalmodus und dem Modus der Statusansicht des Systems umschalten.

![](_page_10_Picture_4.jpeg)

- *Bestimmen Sie, welche Informationen im Modus der Systemstatusanzeige angezeigt werden sollen. Dies können Sie nur vom Programm PERFECTA SOFT tun (siehe ["Statusansicht"](#page-12-0) S. [11\)](#page-12-0).*
- **Alarm 3 falsche Kennw.** [3 fals.Codes Al.] bei eingeschalteter Option wird nach dreimaliger Eingabe eines falschen Codes ein Alarm ausgelöst.
- **Notrufalarm** [Notrufalarm] bei eingeschalteter Option wird das 3 Sekunden lange Drücken der Taste  $[0 \; 0]$  einen Notrufalarm auslösen.
- **Brandalarm** [Brandalarm] bei eingeschalteter Option wird das 3 Sekunden lange Drücken der Taste  $(\star \blacktriangleleft)$ einen Brandalarm auslösen.
- **Überfallalarm** [Überfallalarm] bei eingeschalteter Option wird das 3 Sekunden lange Drücken der Taste  $(\# \mathbb{D})$  einen Überfallalarm auslösen.
- **Überfallalarm still** [Überfallal. still] bei eingeschalteter Option ist Überfallalarm aus Bedienteil ein stiller Alarm, d.h. das Bedienteil informiert nicht über diesen Alarm, es gibt keine laute Signalisierung, aber es erfolgt die Alarmaufschaltung zur Leitstelle. Der stille Überfallalarm ist nützlich, wenn die Zentrale Ereignisse an die Leitstelle sendet und unbefugte Personen nicht erfahren sollen, dass ein Alarm ausgelöst wurde. Die Option ist verfügbar, wenn die Option *Überfallalarm* eingeschaltet ist.

## **Display und Tasten**

**Uhrzeitformat** [210.Uhrformat] – Darstellungsweise von Uhrzeit und Datum auf dem Display.

**LCD-Beleuchtung** [26.LCD-Beleuch.] – Wahl der Hintergrundbeleuchtung des Displays. Im batterieversorgten Bedienteil funktioniert die Hintergrundbeleuchtung nur, wenn das Bedienteil aufgewacht ist und die verfügbaren Einstellungen sind wie folgt zu interpretieren:

**fehlt** – ausgeschaltet.

**Permanent 50%** – eingeschaltet: Lichtstärke 50%.

**Permanent 100%** – eingeschaltet: Lichtstärke 100%.

**Auto 0-50%** – eingeschaltet: Lichtstärke 50%.

**Auto 0-100%** – eingeschaltet: Lichtstärke 100%.

**Auto 50%-100%** – eingeschaltet: Lichtstärke 100%.

**Tastenbeleuchtung** [27.Tastenbel.] – Wahl der Hintergrundbeleuchtung der Tasten. Im batterieversorgten Bedienteil funktioniert die Hintergrundbeleuchtung nur, wenn das Bedienteil aufgewacht ist und die verfügbaren Einstellungen sind wie folgt zu interpretieren:

**fehlt** – ausgeschaltet.

**Auto** – eingeschaltet.

**Perman.** – eingeschaltet.

## **Signal GONG aus M.Li.**

Das Bedienteil kann Verletzungen ausgewählter Meldelinien akustisch signalisieren.

![](_page_11_Picture_235.jpeg)

 *signalisiert das Bedienteil im Schlafmodus GONG, wenn für den Parameter*  Aufwachendauer *ein anderer Wert als 0 programmiert ist.*

## **Lautstärke**

- 鼺》 [251.Tastatur] – Lautstärke der Töne, die bei der Bedienung des Bedienteils erzeugt werden (Tastendrücken, Bestätigung der Operationsausführung usw.).
- ො) [252.Gong] – Lautstärke der Töne, die nach der Linienverletzung erzeugt werden (GONG-Signalisierung).
- ত⊘∖ [253.Eing.Zeit] – Lautstärke der Signalisierung der Eingangszeit.
- ★♡)) [254.Ausg.Zeit] – Lautstärke der Signalisierung der Ausgangszeit.
- AM) [255.Brandalarm] – Lautstärke der Signalisierung der Brandalarme.
- $[256.$ Einbruchal.] Lautstärke der Signalisierung der Einbruch-, Überfall- und Notrufalarme.
- $\Box$ ) [257.Warnalalarm] Lautstärke der Signalisierung der Warnalarme.

 $\text{max}(\text{max})$  [258.Neue Stör.] – Lautstärke der Signalisierung der Störungen.

## **Drahtloses Bedienteil**

 $\tilde{\mathbf{1}}$ 

 $\boldsymbol{i}$ 

*Zusätzliche Einstellungen des Bedienteils PRF-LCD-A2 konfigurieren Sie nur über das Programm PERFECTA SOFT.*

- <span id="page-11-0"></span>**Aufwachendauer** – maximale Zeit, für welche das Bedienteil automatisch aufgeweckt werden kann (gilt für das batterieversorgte Bedienteil). Wenn Sie einen anderen Wert als 0 eintragen:
	- wird das Bedienteil automatisch beim Start des Countdowns der Eingangs- oder Ausgangszeit, bei der Scharfschaltung oder beim Alarm aufgeweckt,
	- wird GONG aus den Meldelinien auch dann signalisiert, wenn das Bedienteil im Schlafmodus ist.

Wenn Sie eine 0 eintragen, wird das Bedienteil nicht automatisch aufgeweckt.

*Wenn* Aufwachendauer *unterschiedlich von 0 ist, hört das Bedienteil ab und wartet auf Übertragungen mit Informationen zu Ereignissen. In der Folge steigt der Energieverbrauch und die Batteriebetriebszeit wird deutlich verkürzt.*

*Das Bedienteil wird nicht häufiger als alle 30 Sekunden automatisch aufgeweckt. Wenn das Ereignis, das das Bedienteil aufwecken soll, vor Ablauf der 30 Sekunden nach dem letzten automatischen Aufwachen eintritt, bleibt das Bedienteil im Schlafmodus.*

*Die* Aufwachendauer *ist die maximale Zeit, d.h. wenn die Ereignissignalisierung früher endet, wird das Bedienteil früher in den Schlafmodus versetzt.* 

*Das Aufwachen des Bedienteils kann um ein paar Sekunden im Verhältnis zum Eintritt des Ereignisses verzögert werden.*

**Begrüßungsmeldung** – die Meldung wird im Bedienteil nach dem Aufwachen angezeigt. Die Meldung ist in allen PRF-LCD-A2 Bedienteilen gleich.

**Kartenleser** – bei eingeschalteter Option wird der Kartenleser unterstützt.

 $\tilde{l}$ 

Wenn der Kartenleser nicht benutzt werden soll, schalten Sie die Option Kartenleser *aus. Dadurch wird die Stromaufnahme durch das Bedienteil reduziert. Wenn das Bedienteil batterieversorgt wird, wird dies die Batteriebetriebszeit verlängern.*

**Anwesenheitskontrolle** – bei eingeschalteter Option wird die Anwesenheit des Bedienteils kontrolliert. Wenn innerhalb von 20 Minuten keine Übertragung aus dem Bedienteil erfolgt, dann wird das Fehlen des Bedienteils gemeldet.

#### *Schaltflächen*

– klicken Sie, um das Funk-Bedienteil hinzuzufügen.

– klicken Sie, um das Funk-Bedienteil zu löschen.

#### **Kartenbedienung**

**Scharfschaltung** – Methode der Scharfschaltung unter Verwendung der Proximity-Karte:

- **Kartenlesen** wenn Sie diese Option wählen, wird es scharf geschaltet, nachdem Sie die Karte in die Nähe der Tasten gebracht haben.
- **Karte festhalten** wenn Sie diese Option wählen, wird es scharf geschaltet, nachdem Sie die Karte in die Nähe der Tasten gebracht und 3 Sekunden lang gehalten haben.

 $\mid i \mid$ *Im Servicemenü im Bedienteil bestimmen Sie die Methode der Scharfschaltung mit Karte mithilfe der Option* Karte NAH-Scharf *(Option eingeschaltet = Kartenlesen; Option ausgeschaltet = Karte festhalten).*

**Nahehalten der Karte steuert Ausgänge** [216.Kart.s.Ausg] – Ausgänge, die vom Benutzer mithilfe einer Proximity-Karte gesteuert werden können. Um den Ausgang umzuschalten, muss der Benutzer die Karte in die Nähe der Tasten bringen und ca. 3 Sekunden daran halten. Wählen Sie Ausgänge vom Typ *15. Steuerbar*. Eine Steuerung der Ausgänge mittels Karte ist möglich, wenn Sie als Methode der Scharfschaltung mit Karte das *Kartenlesen* wählen.

**Statusansicht** – klicken Sie, um das Fenster "Statusansicht" zu öffnen.

## <span id="page-12-0"></span>**4.1.1 Statusansicht**

**[Element]** – in diesem Feld können Sie das Element auswählen, das Sie auf dem Display angezeigt haben wollen. Klicken Sie auf  $\blacktriangledown$ , um die Liste von verfügbaren Elementen zu sehen, und danach klicken Sie auf ein Element, das Sie auswählen wollen. Das gewählte

Element werden Sie auf dem Display platzieren, indem Sie auf **Klicken**.

**Text** – Text, den Sie eingeben.

- **Ber.Zustand** Symbol zur Darstellung des Bereichszustands. Nach dem Hinzufügen des Elements, wählen Sie einen Bereich aus (klicken Sie auf  $\blacktriangledown$ , um die Liste der Bereiche zu sehen, und danach klicken Sie auf einen Bereich, dessen Zustand auf dem Display präsentiert werden soll).
- **Linienzustand** Symbol zur Darstellung des Ausgangszustands. Nach dem Hinzufügen des Elements, wählen Sie eine Linie aus (klicken Sie auf T, um die Liste der Meldelinien zu sehen, und danach klicken Sie auf eine Meldelinie, deren Zustand auf dem Display präsentiert werden soll).
- **Ausg.Zustand** Symbol zur Darstellung des Ausgangszustands. Nach dem Hinzufügen des Elements, wählen Sie einen Ausgang aus (klicken Sie auf |v|, um die Liste der Ausgänge zu sehen, und danach klicken Sie auf einen Ausgang, dessen Zustand auf dem Display präsentiert werden soll).

![](_page_13_Picture_185.jpeg)

![](_page_13_Picture_186.jpeg)

**Temperatur** – Information über Temperatur von einer ABAX 2 Funkkomponente. Nach dem Hinzufügen des Elements:

- wählen Sie eine Linie aus, der eine ABAX 2 Komponente zugewiesen ist (klicken Sie auf  $\mathbf{r}$ , um die Liste der Meldelinien zu sehen, und danach klicken Sie auf eine Meldelinie, der eine ABAX 2 Komponente zugewiesen ist).
- legen Sie fest, ob die Temperatur in Grad Celsius oder in Grad Fahrenheit angegeben werden soll.

**Tag (Ziffer ohne 0)** – Nummer des Tages im Monat in Form von einer oder zwei Ziffern.

**Tag (2 Ziffern)** – Nummer des Tages im Monat in Form von zwei Ziffern (den Zahlen unter 10 wird eine Null vorangestellt).

**Wochentag** – Name des Wochentags in Form einer dreibuchstabigen Abkürzung.

**Monat (Ziffer ohne 0)** – Nummer des Monats in Form von einer oder zwei Ziffern.

- **Monat (2 Ziffern)** Nummer des Monats in Form von zwei Ziffern (den Zahlen unter 10 wird eine Null vorangestellt).
- **Monat (Name)** Name des Monats in Form einer dreibuchstabigen Abkürzung.
- **Jahr (2Ziff.)** die letzten zwei Ziffern des Jahres.
- **Jahr (4Ziff.)** volles Jahr.
- **Stunde (Ziffer ohne 0)** Nummer der Stunde in Form von einer oder zwei Ziffern.
- **Stunde (2 Ziffern)** Nummer der Stunde in Form von zwei Ziffern (den Zahlen unter 10 wird eine Null vorangestellt).
- **Minute (Ziffer ohne 0)** Nummer der Minute in Form von einer oder zwei Ziffern.
- **Minute (2 Ziffern)** Nummer der Minute in Form von zwei Ziffern (den Zahlen unter 10 wird eine Null vorangestellt).
- **Sekunde (Ziffer ohne 0)** Nummer der Sekunde in Form von einer oder zwei Ziffern.
- **Sekunde (2 Ziffern)** Nummer der Sekunde in Form von zwei Ziffern (den Zahlen unter 10 wird eine Null vorangestellt).

 $\mathbf{1}$ 

**Doppelp. (blinkend)** – blinkender Doppelpunkt (zur Trennung von Zahlen im Datum).

**Name des Bedienteils** – Name, den Sie dem Bedienteil gegeben haben.

- **Leistungsmessung** Information über die Leistungsaufnahme durch ein an den intelligenten Stecker ASW-200 angeschlossenes Gerät. Nach dem Hinzufügen des Elements, wählen Sie den Ausgang aus, dem der Stecker ASW-200 zugewiesen ist (klicken Sie auf  $\lceil \cdot \rceil$ , um die Liste der Ausgänge zu sehen, und danach klicken Sie auf den Ausgang, dem der Stecker ASW-200 zugewiesen ist).
	- *Wenn Sie einen Abstand zwischen den Elementen einfügen wollen, fügen Sie ein Element vom Typ* Text *hinzu und geben Sie ein Leerzeichen ein.*
- $\blacklozenge$  klicken Sie, um das im Feld darunter markierte Element nach unten zu verschieben (*[Liste der angezeigten Elemente]*).
- $\Box$  klicken Sie, um das im Feld darunter markierte Element nach oben zu verschieben (*[Liste der angezeigten Elemente]*).
	- klicken Sie, um das im Feld darunter markierte Element zu löschen (*[Liste der angezeigten Elemente]*).

– klicken Sie, um das aus der Liste im Feld oben ausgewählte Element hinzuzufügen (*[Element]*). Das Element wird im Feld darunter angezeigt (*[Liste der angezeigten Elemente]*).

**[Liste der angezeigten Elemente]** – im Feld wird die Liste der Elemente präsentiert, die im Modus der Statusansicht angezeigt werden. Die Reihenfolge der Elemente in der Liste (von oben nach unten) entspricht der Reihenfolge der Elemente auf dem Display.

Die Reihenfolge können Sie mit den Schaltflächen **von der Teilen ändern.** 

**[Display-Vorschau]** – die Display-Vorschau zeigt an, wie die Elemente angeordnet sind.

**Import** – klicken Sie, um die Einstellungen der Statusansicht aus einem anderen Bedienteil zu importieren.

**OK** – klicken Sie, um die Änderungen zu bestätigen und das Fenster zu schließen.

**Verzichten** – klicken Sie, um das Fenster zu schließen, ohne Änderungen zu speichern.

## <span id="page-14-0"></span>**5. Bedienung**

Das Funk-Bedienteil können Sie auf die gleiche Weise benutzen wie das verdrahtete LCD-Bedienteil.

 $\tilde{\mathbf{1}}$ 

*Wenn das Funk-Bedienteil von den Batterien versorgt wird, betätigen Sie zunächst eine beliebige Taste, um das Bedienteil aufzuwecken. Außer dem Aufwachen des Bedienteils wird eine Tastenbetätigung auch andere Folgen haben, die für die gegebene Taste vorgesehen sind. Jede Tastenbetätigung wird vom Bedienteil gleich behandelt.*

Die Benutzung des Bedienteils ist in den Anleitungen für die Alarmzentrale beschrieben. Diese Anleitungen sind in elektronischer Form unter www.satel.pl verfügbar.

# <span id="page-14-1"></span>**6. Technische Daten**

![](_page_14_Picture_252.jpeg)

![](_page_15_Picture_47.jpeg)